## **( X, N ) List Editor**

This editor allows you to create or edit an equal periods cash flows list based on its value and the number of consecutive repetitions. To show it, tap the **[ Utilities ]** button in the Main Menu and from the "> Editors" submenu, select the "(X,N) List" item.

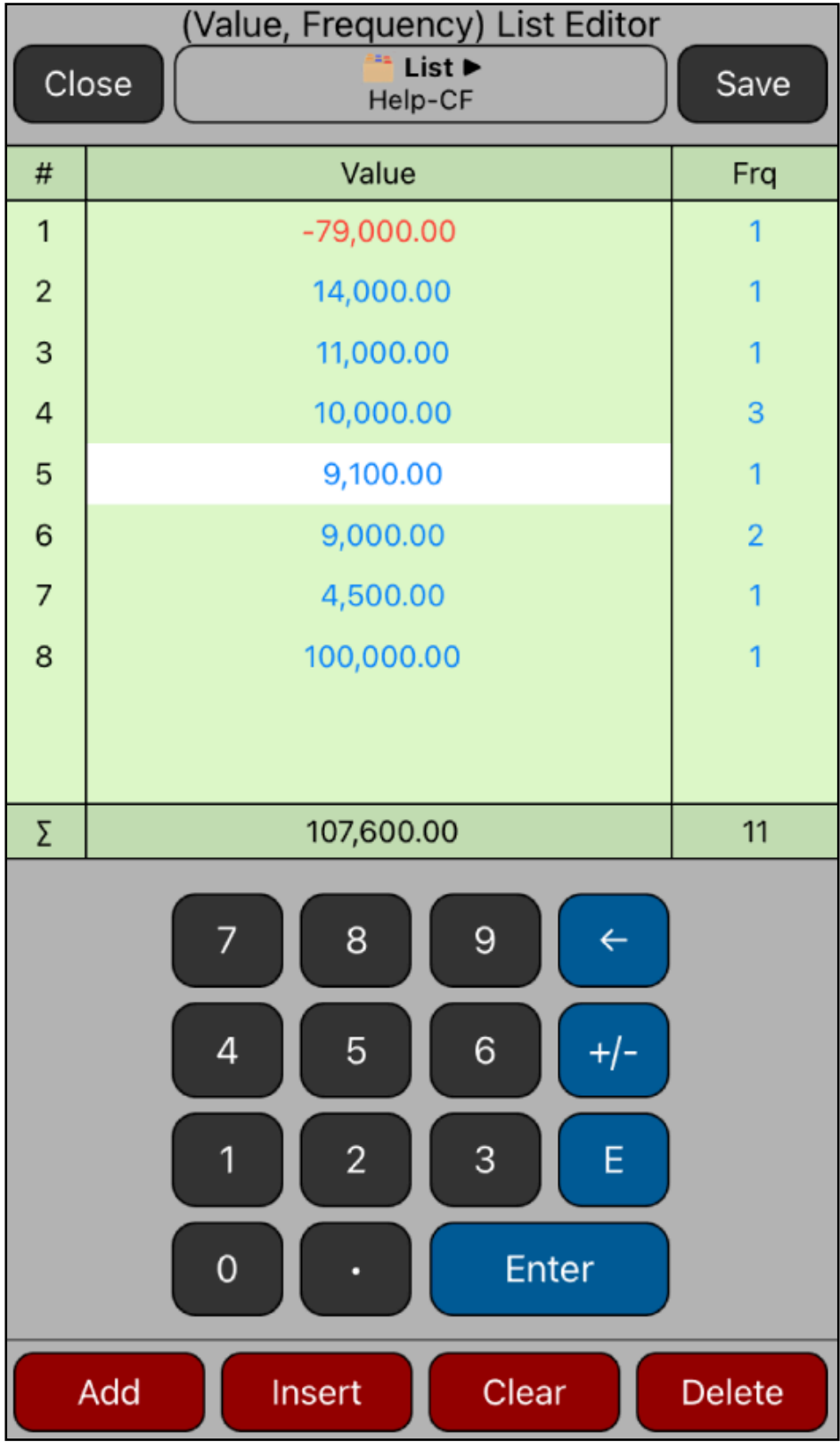

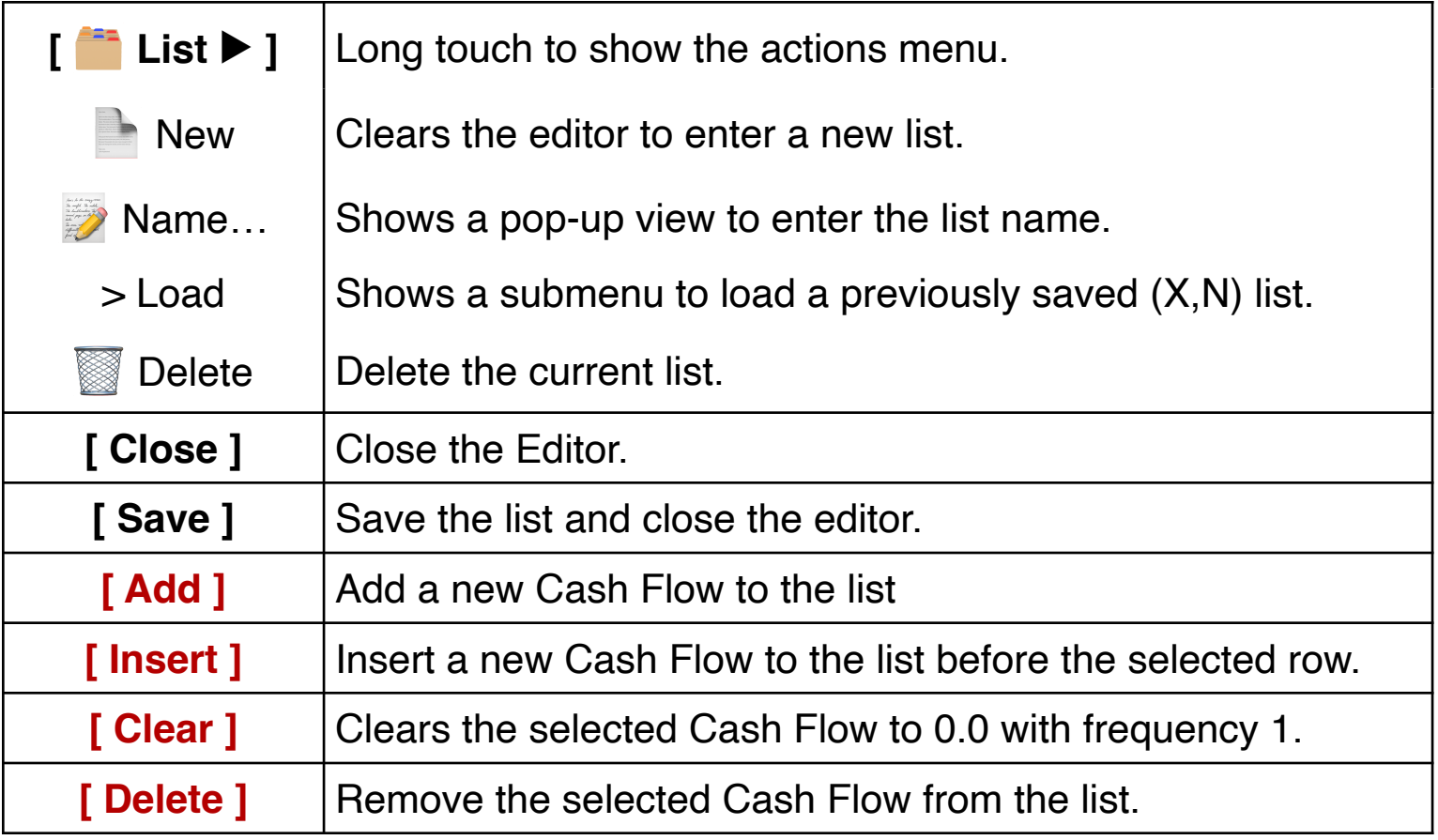

## **Example:**

Considering an investment opportunity with the following estimated cash flows schedule:

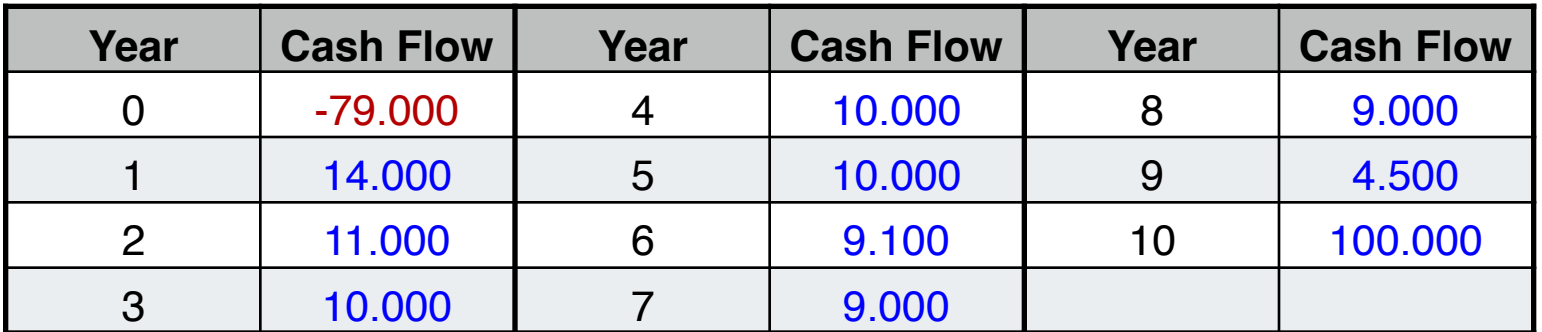

Using the editor to create a list with the above cash flows schedule and name it "Help-CF".

## **Solution:**

With the "**( X, N ) List**" editor view already in the screen, follow the next sequence:

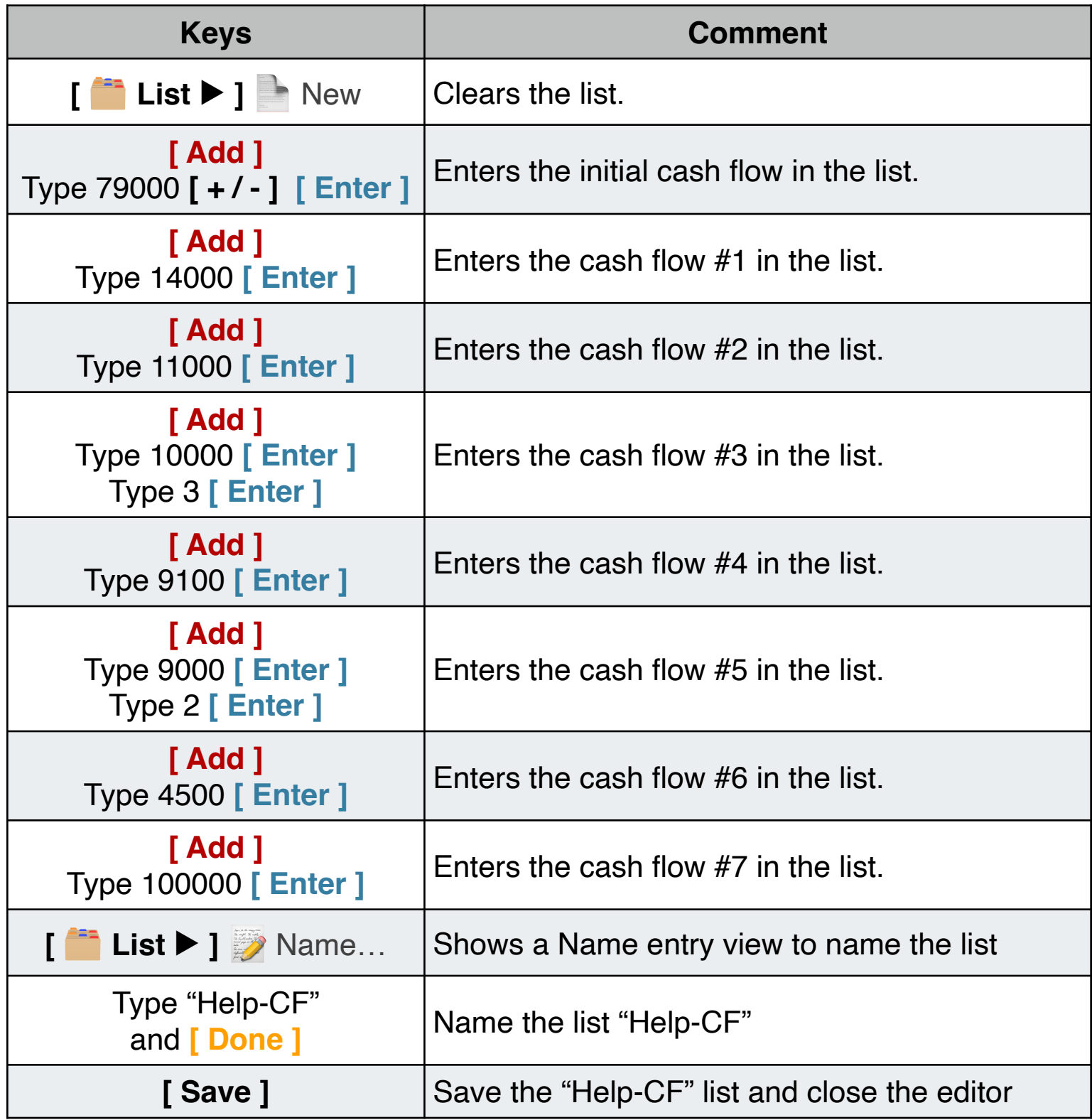

Once finished, the "Help-CF" list is ready to be used in the **[Equal Periods](https://www.rlmtools.com/PDFs/XNCF.pdf)** worksheet of the "Cash Flows" menu.